#### Introduction to RooFit

- 1. Introduction and overview
- 2. Creation and basic use of models
  - 3. Composing models
- 4. Working with (profile) likelihood
- 5. Simultaneous fits and combined models

W. Verkerke (NIKHEF)

# Introduction & Overview

- Focus on one practical aspect of many data analysis in HEP: How do you formulate your p.d.f. in ROOT
  - For 'simple' problems (gauss, polynomial) this is easy

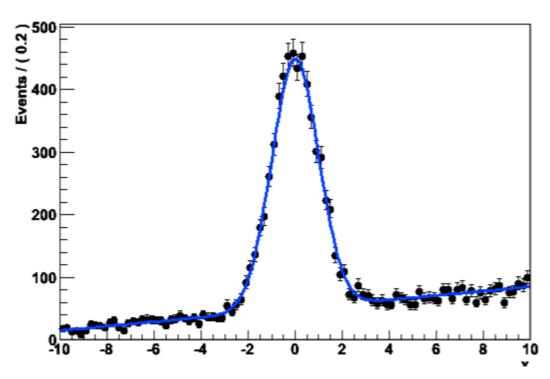

 But if you want to do unbinned ML fits, use non-trivial functions, or work with multidimensional functions you quickly find that you need some tools to help you

- BaBar experiment at SLAC: Extract sin(2β) from time\_ dependent CP violation of B decay: e<sup>+</sup>e<sup>-</sup> → Y(4s) → BB
  - Reconstruct both Bs, measure decay time difference
  - Physics of interest is in decay time dependent oscillation

$$f_{sig} \cdot \left[ \text{SigSel}(m; \overline{p}_{sig}) \cdot \left( \text{SigDecay}(t; \overrightarrow{q}_{sig}, \sin(2\beta)) \otimes \text{SigResol}(t \mid dt; \overrightarrow{r}_{sig}) \right) \right] + (1 - f_{sig}) \left[ \text{BkgSel}(m; \overline{p}_{bkg}) \cdot \left( \text{BkgDecay}(t; \overrightarrow{q}_{bkg}) \otimes \text{BkgResol}(t \mid dt; \overrightarrow{r}_{bkg}) \right) \right]$$

- Many issues arise
  - Standard ROOT function framework clearly insufficient to handle such complicated functions → must develop new framework
  - Normalization of p.d.f. not always trivial to calculate → may need numeric integration techniques
  - Unbinned fit, >2 dimensions, many events → computation performance important → must try optimize code for acceptable performance
  - Simultaneous fit to control samples to account for detector performance

Extension to ROOT – (Almost) no overlap with existing functionality

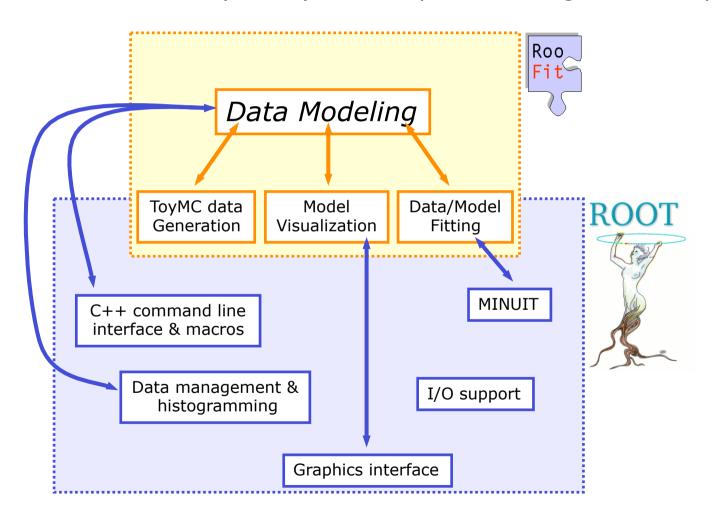

#### Project timeline

- 1999 : Project started
  - First application: 'sin2b' measurement of BaBar (model with 5 observables, 37 floating parameters, simultaneous fit to multiple CP and control channels)
- 2000 : Complete overhaul of design based on experience with sin2b fit
  - Very useful exercise: new design is still current design
- 2003: Public release of RooFit with ROOT
- 2004 : Over 50 BaBar physics publications using RooFit
- 2007: Integration of RooFit in ROOT CVS source
- 2008: Upgrade in functionality as part of RooStats project
  - Improved analytical and numeric integration handling, improved toy MC generation, addition of workspace
- 2009 : Now ~100K lines of code
  - (For comparison RooStats proper is ~5000 lines of code)

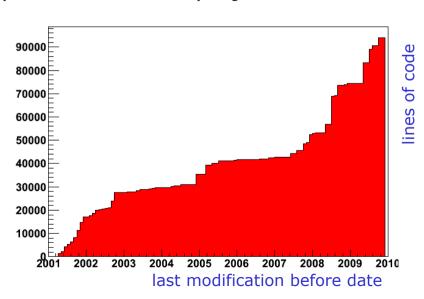

### RooFit core design philosophy

Mathematical objects are represented as C++ objects

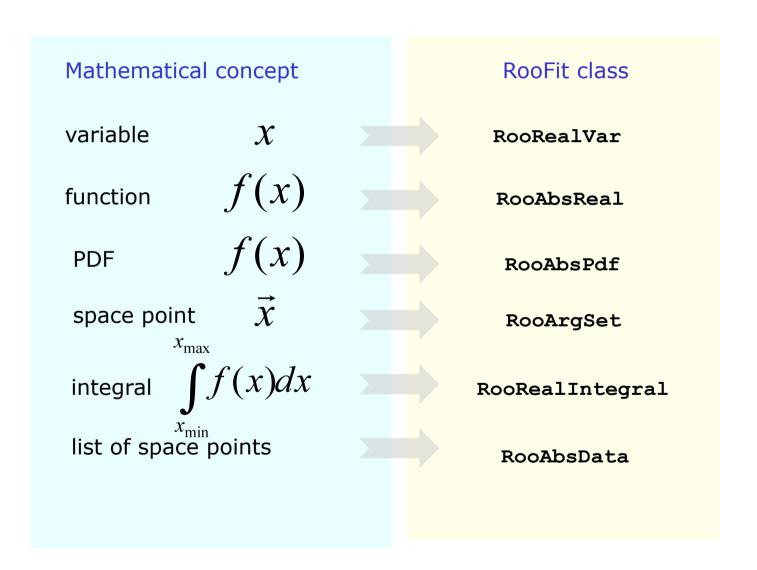

#### RooFit core design philosophy

 Represent relations between variables and functions as client/server links between objects

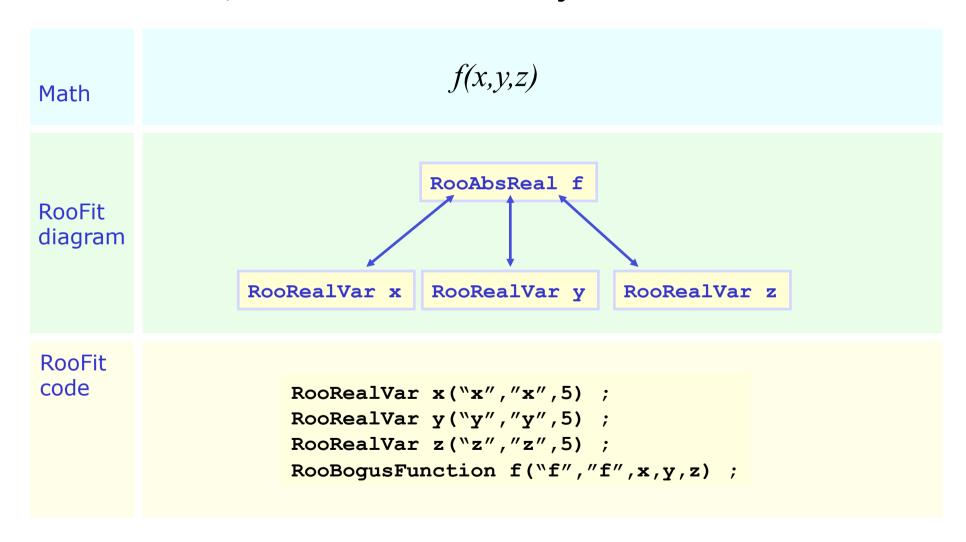

#### Object-oriented data modeling

All objects are self documenting

```
Objects
representing a 'real' value.

RooRealVar mass("mass","Invariant mass",5.20,5.30);
RooRealVar width("width","B0 mass width",0.00027,"GeV");
RooRealVar mb0("mb0","B0 mass",5.2794,"GeV");
Initial value Optional unit

PDF object

RooGaussian b0sig("b0sig","B0 sig PDF",mass,mb0,width);
```

References to variables

## **Basic use**

#### The simplest possible example

 We make a Gaussian p.d.f. with three variables: mass, mean and sigma

```
Objects
representing a 'real' value.

RooRealVar x("x","Observable",-10,10);
RooRealVar mean("mean","B0 mass",0.00027);
RooRealVar sigma("sigma","B0 mass width",5.2794);
Initial value

PDF object
RooGaussian model("model","signal pdf",x,mean,sigma)
```

References to variables

### Basics - Creating and plotting a Gaussian p.d.f

Setup gaussian PDF and plot

```
// Create an empty plot frame
RooPlot* xframe = x.frame() ;
// Plot model on frame
model.plotOn(xframe) ;
// Draw frame on canvas
                                     A RooPlot of "x"
xframe->Draw() ;
                                   gaussiand DF
                                   Projection of c
      Axis label from gauss title .....
                                    0.01
                                                         Unit
A RooPlot is an empty frame
                                                     normalization
                                    0.005
capable of holding anything
plotted versus it variable
                       Plot range taken from limits of x ......
```

#### Basics – Generating toy MC events

Generate 10000 events from Gaussian p.d.f and show distribution

```
// Generate an unbinned toy MC set
RooDataSet* data = gauss.generate(x,10000) ;

// Generate an binned toy MC set
RooDataHist* data = gauss.generateBinned(x,10000) ;

// Plot PDF
RooPlot* xframe = x.frame() ;
data->plotOn(xframe) ;
xframe->Draw() ;
```

Can generate both binned and unbinned datasets

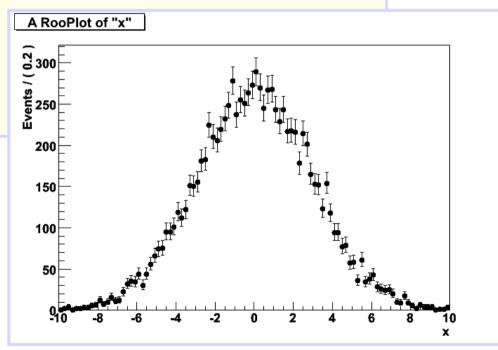

Unbinned data can also be imported from ROOT TTrees

```
// Import unbinned data
RooDataSet data("data","data",x,Import(*myTree));
```

- Imports **TTree** branch named "x".
- Can be of type Double\_t, Float\_t, Int\_t or UInt\_t.
   All data is converted to Double\_t internally
- Specify a RooArgSet of multiple observables to import multiple observables
- Binned data can be imported from ROOT THX histograms

```
// Import unbinned data
RooDataHist data("data","data",x,Import(*myTH1));
```

- Imports values, binning definition and SumW2 errors (if defined)
- Specify a RooArgList of observables when importing a TH2/3.

A RooPlot of "x"

**PDF** 

to dataset

% 300

Events / ( (

```
200
// ML fit of gauss to data
                                    150
gauss.fitTo(*data) ;
                                    100
(MINUIT printout omitted)
                                                automatica
                                                 normalized
                                    50
// Parameters if gauss now
// reflect fitted values
mean.Print()
RooRealVar::mean = 0.0172335 + - 0.0299542
sigma.Print()
RooRealVar::sigma = 2.98094 + - 0.0217306
// Plot fitted PDF and toy data overlaid
RooPlot* xframe = x.frame() ;
data->plotOn(xframe) ;
gauss.plotOn(xframe) ;
```

#### Basics – ML fit of p.d.f to *unbinned* data

Can also choose to save full detail of fit

```
RooFitResult* r = gauss.fitTo(*data,Save()) ;
r->Print();
 RooFitResult: minimized FCN value: 25055.6,
              estimated distance to minimum: 7.27598e-08
              coviarance matrix quality:
              Full, accurate covariance matrix
   Floating Parameter FinalValue +/- Error
                mean 1.7233e-02 +/- 3.00e-02
               sigma 2.9809e+00 +/- 2.17e-02
r->correlationMatrix().Print();
2x2 matrix is as follows
  0 | 1 0.0005869
  1 | 0.0005869
```

• It is easy to create an object *representing integral* over a normalized p.d.f in a sub-range

```
w::x.setRange("sig",-3,7);
RooAbsReal* ig = g.createIntegral(x,NormSet(x),Range("sig")) ;
cout << ig.getVal() ;</pre>
                                                  A RooPlot of "x"
0.832519
mean=-1;
cout << iq.qetVal() ;</pre>
0.743677
                                                  0.01
```

 Similarly, one can also request the cumulative distribution function

$$C(x) = \int_{x_{\min}}^{x} F(x') dx'$$

```
RooAbsReal* cdf = gauss.createCdf(x) ;
```

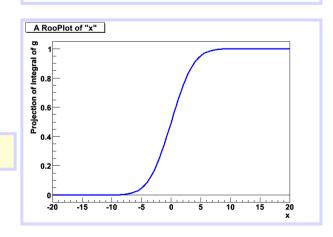

### RooFit core design philosophy - Workspace

The workspace serves a container class for all objects created

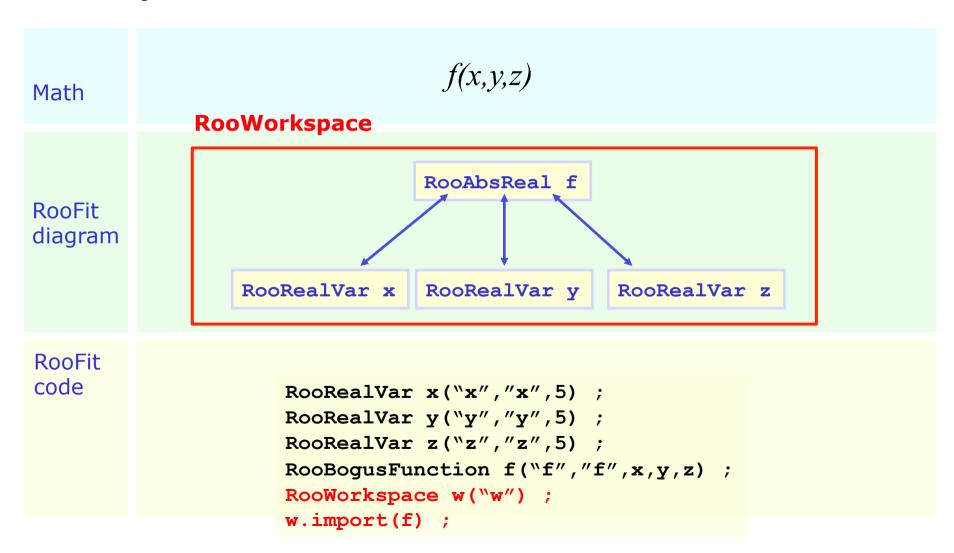

- Workspace
  - A generic container class for all RooFit objects of your project
  - Helps to organize analysis projects
- Creating a workspace

```
RooWorkspace w("w") ;
```

- Putting variables and function into a workspace
  - When importing a function or pdf, all its components (variables) are automatically imported too

```
RooRealVar x("x","x",-10,10) ;
RooRealVar mean("mean","mean",5) ;
RooRealVar sigma("sigma","sigma",3) ;
RooGaussian f("f","f",x,mean,sigma) ;

// imports f,x,mean and sigma
w.import(myFunction) ;
```

Looking into a workspace

```
w.Print() ;

variables
-----
(mean, sigma, x)

p.d.f.s
-----
RooGaussian::f[ x=x mean=mean sigma=sigma ] = 0.249352
```

Getting variables and functions out of a workspace

```
// Variety of accessors available
RooPlot* frame = w.var("x")->frame() ;
w.pdf("f")->plotOn(frame) ;
```

- Alternative access to contents through namespace
  - Uses CINT extension of C++, works in interpreted code only
  - (Alternatively construct workspace with kTRUE as 2<sup>nd</sup> arg)

```
// Variety of accessors available
w.exportToCint() ;
RooPlot* frame = w::x.frame() ;
w::f.plotOn(frame) ;
```

Writing workspace and contents to file

```
w.writeToFile("wspace.root") ;
```

Organizing your code –
 Separate construction and use of models

```
void driver() {
 RooWorkspace w("w") ;
 makeModel(w) ;
 useModel(w) ;
void makeModel(RooWorkspace& w) {
  // Construct model here
void useModel(RooWorkspace& w) {
  // Make fit, plots etc here
```

#### Factory and Workspace

- One C++ object per math symbol provides ultimate level of control over each objects functionality, but results in lengthy user code for even simple macros
- Solution: add factory that auto-generates objects from a math-like language. Accessed through factory() method of workspace
- Example: reduce construction of Gaussian pdf and its parameters from 4 to 1 line of code

```
w.factory("Gaussian::f(x[-10,10],mean[5],sigma[3])") ;
```

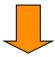

```
RooRealVar x("x","x",-10,10) ;
RooRealVar mean("mean","mean",5) ;
RooRealVar sigma("sigma","sigma",3) ;
RooGaussian f("f","f",x,mean,sigma) ;
```

#### RooFit core design philosophy - Factory

 The factory allows to fill a workspace with pdfs and variables using a simplified scripting language

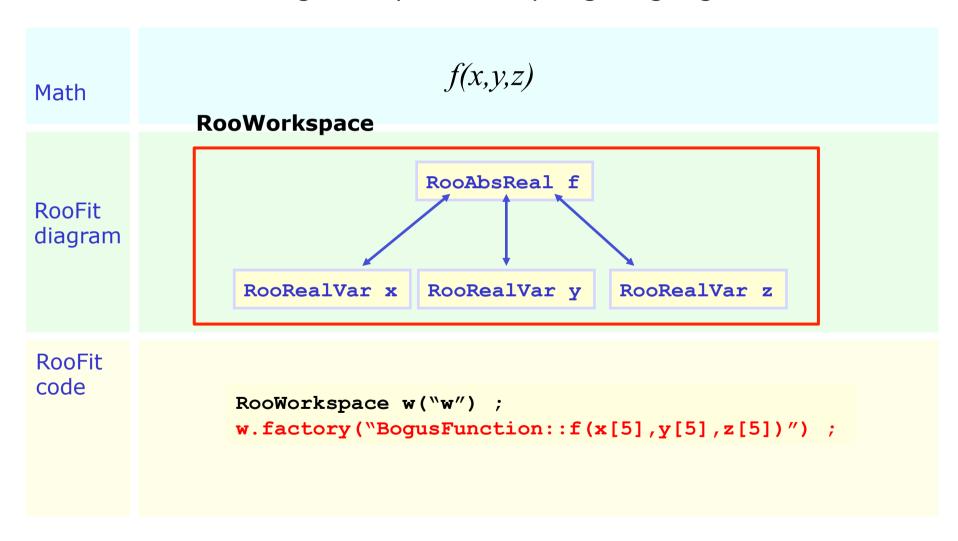

#### Factory language - Goal and scope

- Aim of factory language is to be very simple.
- The goal is to construct pdfs, functions and variables
  - This limits the scope of the factory language (and allows to keep it simple)
  - Objects can be customized after creation
- The language syntax has only three elements
  - 1. Simplified expression for creation of variables
  - Expression for creation of functions and pdf is trivial 1-to-1 mapping of C++ constructor syntax of corresponding object
  - 3. Multiple objects (e.g. a pdf and its variables) can be nested in a single expression
- Operator classes (sum,product) provide alternate syntax in factory that is closer to math notation

• Rule #1 – Create a variable

• Rule #2 – Create a function or pdf object

```
ClassName::Objectname(arg1,[arg2],...)
```

- Leading 'Roo' in class name can be omitted
- Arguments are names of objects that already exist in the workspace
- Named objects must be of correct type, if not factory issues error
- Set and List arguments can be constructed with brackets {}

- Rule #3 Each creation expression returns the name of the object created
  - Allows to create input arguments to functions 'in place' rather than in advance

- Miscellaneous points
  - You can always use numeric literals where values or functions are expected
     Gaussian::q(x[-10,10],0,3)
  - It is not required to give component objects a name, e.g.

```
SUM::model(0.5*Gaussian(x[-10,10],0,3),Uniform(x));
```

RooFit provides a collection of compiled standard PDF classes

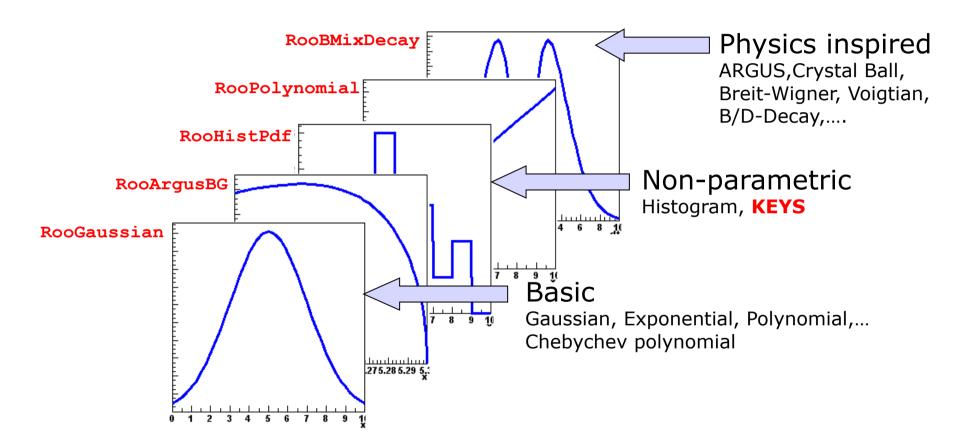

Easy to extend the library: each p.d.f. is a separate C++ class

### Model building – (Re)using standard components

• List of most frequently used pdfs and their factory spec

```
Gaussian
                    Gaussian::g(x,mean,sigma)
Breit-Wigner
                 BreitWigner::bw(x,mean,gamma)
Landau
                      Landau::1(x,mean,sigma)
Exponential
                 Exponental::e(x,alpha)
Polynomial
                 Polynomial::p(x,{a0,a1,a2})
Chebychev
                   Chebychev::p(x,{a0,a1,a2})
Kernel Estimation
                     KeysPdf::k(x,dataSet)
Poisson
                     Poisson::p(x,mu)
Voigtian
                   Voigtian::v(x,mean,gamma,sigma)
(=BW\otimes G)
```

#### Model building – Making your own

Interpreted expressions

```
w.factory("EXPR::mypdf('sqrt(a*x)+b',x,a,b)") ;
```

Customized class, compiled and linked on the fly

```
w.factory("CEXPR::mypdf('sqrt(a*x)+b',x,a,b)") ;
```

- Custom class written by you
  - Offer option of providing analytical integrals, custom handling of toy MC generation (details in RooFit Manual)
- Compiled classes are faster in use, but require O(1-2) seconds startup overhead
  - Best choice depends on use context

#### Model building – Adjusting parameterization

- RooFit pdf classes do not require their parameter arguments to be variables, one can plug in functions as well
- Simplest tool perform reparameterization is interpreted formula expression

```
w.factory("expr::w('(1-D)/2',D[0,1])") ;
```

- Note lower case: **expr** builds function, **EXPR** builds pdf
- Example: Reparameterize pdf that expects mistag rate in terms of dilution

# **S** Composite models

#### Model building – (Re)using standard components

- Most realistic models are constructed as the sum of one or more p.d.f.s (e.g. signal and background)
- Facilitated through operator p.d.f RooAddPdf

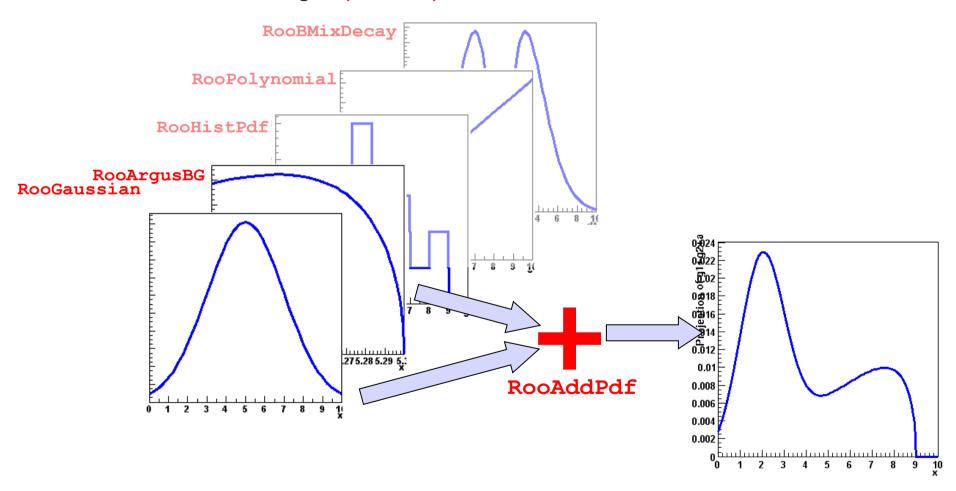

#### Adding p.d.f.s – Mathematical side

- From math point of view adding p.d.f is simple
  - Two components F, G

$$S(x) = f R(x) + (1 - f)G(x)$$

- Generically for N components  $P_0$ - $P_N$ 

$$S(x) = c_0 P_0(x) + c_1 P_1(x) + \dots + c_{n-1} P_{n-1}(x) + \left(1 - \sum_{i=0, n-1} c_i\right) P_n(x)$$

- For N p.d.f.s, there are N-1 fraction coefficients that should sum to less 1
  - The remainder is by construction 1 minus the sum of all other coefficients

#### Adding p.d.f.s – Factory syntax

Additions created through a SUM expression

```
SUM::name(frac1*PDF1,frac2*PDF2,...,PDFN)
```

- Note that last PDF does not have an associated fraction
- Complete example

```
w.factory("Gaussian::gauss1(x[0,10],mean1[2],sigma[1]") ;
w.factory("Gaussian::gauss2(x,mean2[3],sigma)") ;
w.factory("ArgusBG::argus(x,k[-1],9.0)") ;
w.factory("SUM::sum(glfrac[0.5]*gauss1, g2frac[0.1]*gauss2, argus)")
```

#### Component plotting - Introduction

- Plotting, toy event generation and fitting works identically for composite p.d.f.s
  - Several optimizations applied behind the scenes that are specific to composite models (e.g. delegate event generation to components)
- Extra plotting functionality specific to composite pdfs
  - Component plotting

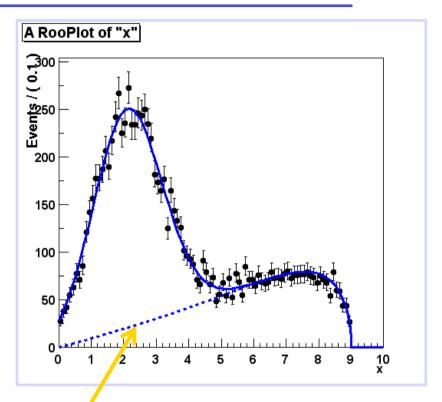

```
// Plot only argus components
w::sum.plotOn(frame, Components("argus"), LineStyle(kDashed));

// Wildcards allowed
w::sum.plotOn(frame, Components("gauss*"), LineStyle(kDashed));
```

 In an extended ML fit, an extra term is added to the likelihood

This is most useful in combination with a composite pdf

shape normalization

$$F(x) = f \cdot S(x) + (1 - f)B(x) \quad ; \quad N_{\text{exp}} = N$$

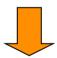

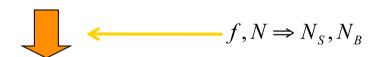

$$F(x) = \frac{N_S}{N_S + N_B} \cdot S(x) + \frac{N_B}{N_S + N_B} B(x)$$
;  $N_{\text{exp}} = N_S + N_B$ 

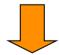

Write like this, extended term automatically included in -log(L)

SUM::name(Nsig\*S,Nbkg\*B)

# Operations on specific to composite pdfs

 Tree printing mode of workspace reveals component structure - w.Print("t")

```
RooAddPdf::sum[ g1frac * g1 + g2frac * g2 + [%] * argus ] = 0.0687785
RooGaussian::g1[ x=x mean=mean1 sigma=sigma ] = 0.135335
RooGaussian::g2[ x=x mean=mean2 sigma=sigma ] = 0.011109
RooArgusBG::argus[ m=x m0=k c=9 p=0.5 ] = 0
```

- Can also make input files for GraphViz visualization
(w::sum.graphVizTree("myfile.dot"))

 Graph output on ROOT Canvas in near future (pending ROOT integration RooAddPdf of GraphViz package) RooGaussian RooGaussian RooArgusBG RooRealVar RooRealVar gauss2 gauss1 g1frac g2frac argus RooRealVar RooRealVar RooRealVar RooRealVar RooRealVar RooConstVar RooRealVar cutoff 0.500000 mean2 sigma mean1 argpar

 Model representing a convolution of a theory model and a resolution model often useful

$$f(x) \otimes g(x) = \int_{-\infty}^{+\infty} f(x)g(x-x')dx'$$

- But numeric calculation of convolution integral can be challenging. No one-size-fits-all solution, but 3 options available
  - Analytical convolution (BW⊗Gauss, various B physics decays)
  - Brute-force numeric calculation (slow)
  - FFT numeric convolution (fast, but some side effects)

#### Example

```
w.factory("Landau::L(x[-10,30],5,1)") :
w.factory("Gaussian::G(x,0,2)") ;
w::x.setBins("cache",10000) ; // FFT sampling density
w.factory("FCONV::LGf(x,L,G)") ; // FFT convolution
w.factory("NCONV::LGb(x,L,G)") ; // Numeric convolution
```

#### FFT usually best

- Fast: unbinned ML fit to 10K
   events take ~5 seconds
- NB: Requires installation of FFTW package (free, but not default)
- Beware of cyclical effects (some tools available to mitigate)

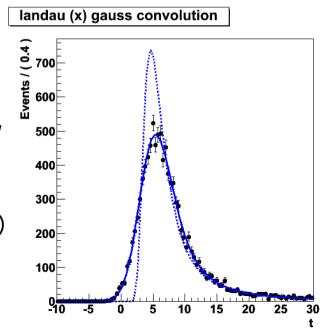

# Model building - Products of uncorrelated p.d.f.s

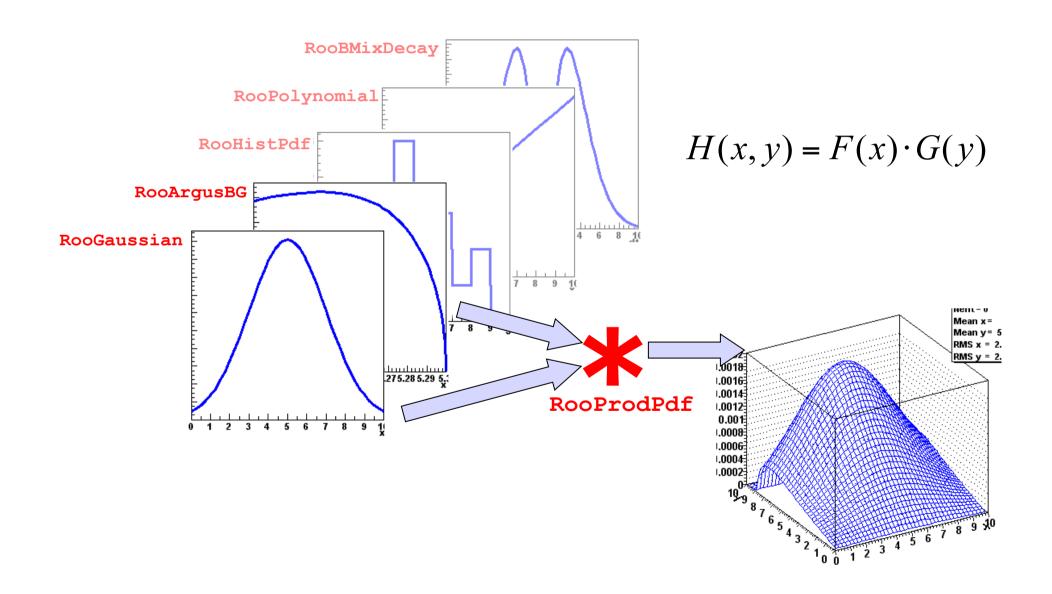

 Mathematical construction of products of uncorrelated p.d.f.s is straightforward

- No explicit normalization required → If input p.d.f.s are unit normalized, product is also unit normalized
- (Partial) integration and toy MC generation automatically uses factorizing properties of product, e.g.  $\int H(x,y)dx = G(y)$  is deduced from structure.
- Corresponding factory operator is PROD

```
w.factory("Gaussian::gx(x[-5,5],mx[2],sx[1])") ;
w.factory("Gaussian::gy(y[-5,5],my[-2],sy[3])") ;
w.factory("PROD::gxy(gx,gy)") ;
```

# Plotting multi-dimensional models

- N-D models usually projected on 1-D for visualization
  - Happens automatically.
     RooPlots tracks observables of plotted data, subsequent models automatically integrated

```
RooDataSet* dxy = w::gxy.generate(RooArgSet(w::x,w::y,10000));

RooPlot* frame = w::x.frame();
dxy->plotOn(frame);
w::gxy.plotOn(frame);
P_{gxy}(x) = \int gxy(x,y)dy
```

- Projection integrals analytically reduced whenever possible (e.g. in case of factorizing pdf)
- To make 2,3D histogram of pdf

```
TH2* hh = w::gxy.createHistogram("x,y",50,50);
```

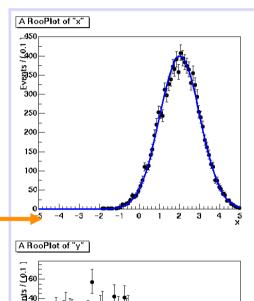

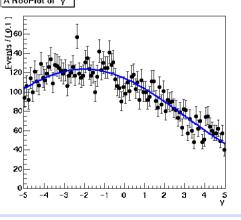

# Can also project slices of a multi-dimensional pdf

model(x,y) = gauss(x)\*gauss(y) + poly(x)\*poly(y)

```
RooPlot* xframe = x.frame() ;
data->plotOn(xframe) ;
model.plotOn(xframe) ;
```

```
y.setRange("sig",-1,1);
RooPlot* xframe2 = x.frame();
data->plotOn(xframe2,CutRange("sig"));
model.plotOn(xframe2,ProjectionRange("sig"));
```

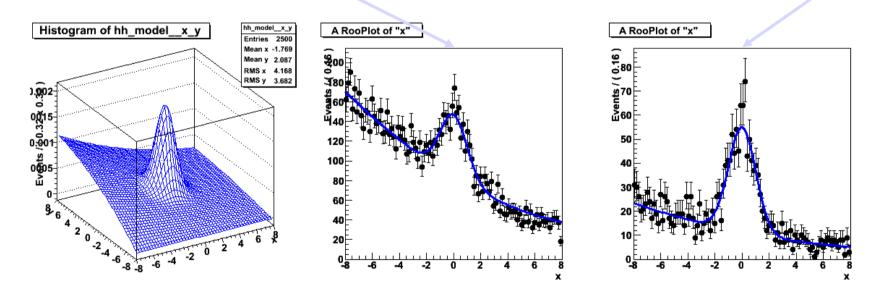

- → Works also with >2D projections (just specify projection range on all projected observables)
- → Works also with multidimensional p.d.fs that have correlations

# Introducing correlations through composition

- RooFit pdf building blocks do not require variables as input, just real-valued functions
  - Can substitute any variable with a function expression in parameters and/or observables

$$f(x; p) \Rightarrow f(x, p(y,q)) = f(x, y; q)$$

- Example: Gaussian with shifting mean

```
w.factory("expr::mean('a*y+b',y[-10,10],a[0.7],b[0.3])") ;
w.factory("Gaussian::g(x[-10,10],mean,sigma[3])") ;
```

 No assumption made in function on a,b,x,y being observables or parameters, any combination will work

# What does the example p.d.f look like?

Use example model with x,y as observables

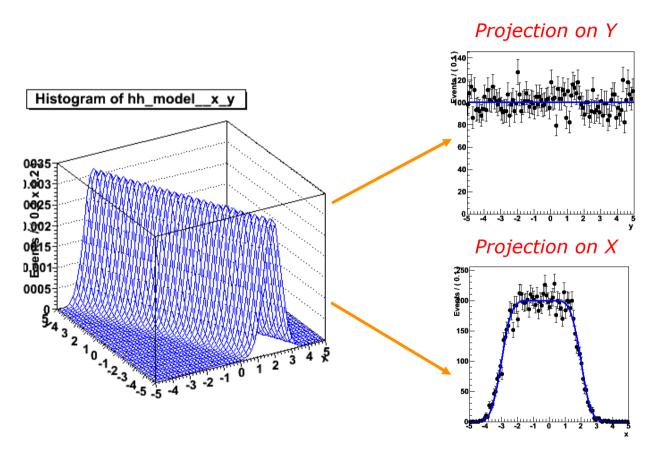

- Note flat distribution in y. Unlikely to describe data, solutions:
  - 1. Use as conditional p.d.f g(x|y,a,b)
  - 2. Use in conditional form multiplied by another pdf in y: g(x|y)\*h(y)

#### Example with product of conditional and plain p.d.f.

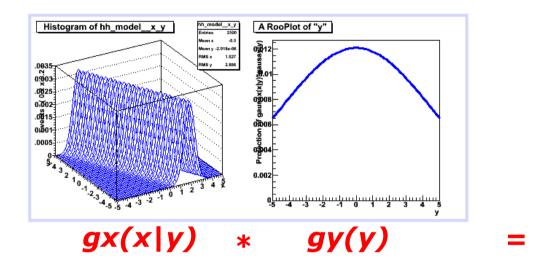

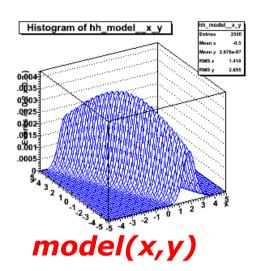

```
// I - Use g as conditional pdf g(x|y)
w::g.fitTo(data,ConditionalObservables(w::y));

// II - Construct product with another pdf in y
w.factory("Gaussian::h(y,0,2)");
w.factory("PROD::gxy(g|y,h)");
```

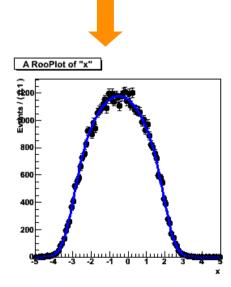

$$\int gx(x \mid y)g(y)dy$$

# Special pdfs – Kernel estimation model

- Kernel estimation model
  - Construct smooth pdf from unbinned data, using kernel estimation technique

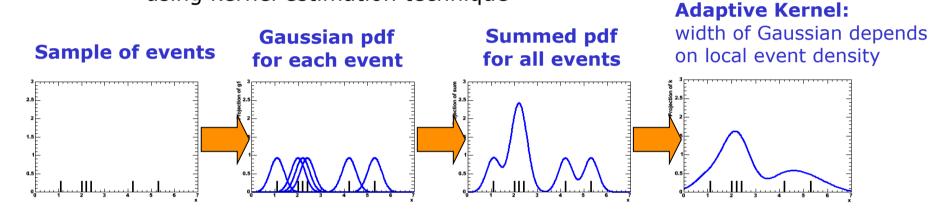

Example

```
w.import(myData,Rename("myData"));
w.factory("KeysPdf::k(x,myData)");
```

Also available for n-D data

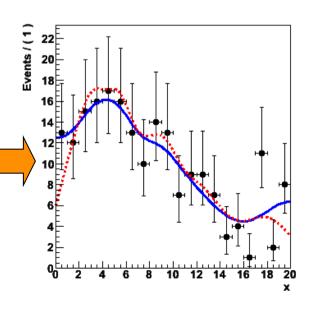

# Special pdfs – Morphing interpolation

- Special operator pdfs can interpolate existing pdf shapes
  - Ex: interpolation between Gaussian and Polynomial

```
w.factory("Gaussian::g(x[-20,20],-10,2)");
w.factory("Polynomial::p(x,{-0.03,-0.001})");
w.factory("IntegralMorph::gp(g,p,x,alpha[0,1])");
```

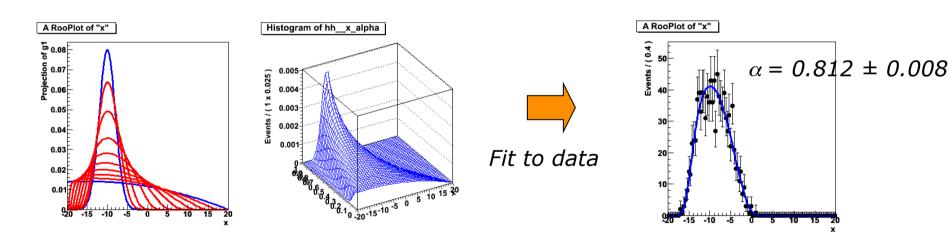

- Two morphing algorithms available
  - IntegralMorph (Alex Read algorithm).
     CPU intensive, but good with discontinuities
  - MomentMorph (Max Baak).
     Fast, can handle multiple observables (and soon multiple interpolation parameters), but doesn't work well for all pdfs

# Special pdfs – Unbinned ML fit for efficiency function

#### Binomial pdf

- Constructs pdf that can estimate *efficiency function* e(x) in from dataset D(x,c) where 'c' distinguishes accepted and rejected events

```
w.factory("expr::e('(1-a)+a*cos((x-c)/b)',x,a,b,c);
w.factory("Efficiency::model(e,cut[acc,rej],"acc")");
w::model.fitTo(data,ConditionalObservables(w::x));
```

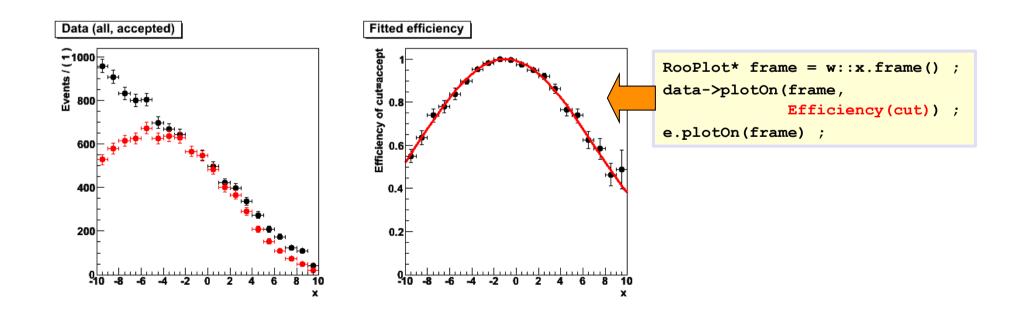

# Likelihood & Profile Likelihood

# Constructing the likelihood

- So far focus on construction of pdfs, and basic use for fitting and toy event generation
- Can also explicitly construct the likelihood function of and pdf/data combination
  - Can use (plot, integrate) likelihood like any RooFit function object

```
RooAbsReal* nll = w::model.createNLL(data) ;
RooPlot* frame = w::param.frame() ;
nll->plotOn(frame,ShiftToZero()) ;
```

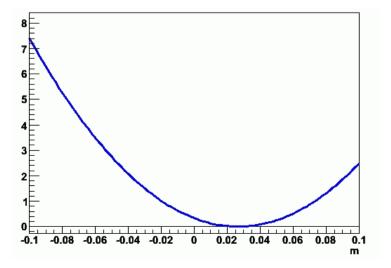

- Example Manual MINUIT invocation
  - After each MINUIT command, result of operation are immediately propagated to RooFit variable objects (values and errors)
  - NB: Also other minimizers (Minuit2, GSL etc) supported since 5.24

```
// Create likelihood (calculation parallelized on 8 cores)
RooAbsReal* nll = w::model.createNLL(data,NumCPU(8)) ;

RooMinuit m(*nll) ; // Create MINUIT session
m.migrad() ; // Call MIGRAD
m.hesse() ; // Call HESSE
m.minos(w::param) ; // Call MINOS for 'param'
RooFitResult* r = m.save() ; // Save status (cov matrix etc)
```

• Can also create  $\chi^2$  functions objects

```
RooAbsReal* chi2 = w::model.createChi2(binnedData) ;
RooAbsReal* chi2 = w::model.createXYChi2(xyData) ;
```

# Adding parameter pdfs to the likelihood

- Systematic/external uncertainties can be modeled with regular RooFit pdf objects.
- To incorporate in likelihood, simply multiply with orig pdf

```
w.factory("Gaussian::g(x[-10,10],mean[-10,10],sigma[3])") ;
w.factory("PROD::gprime(f,Gaussian(mean,1.15,0.30))") ;
```

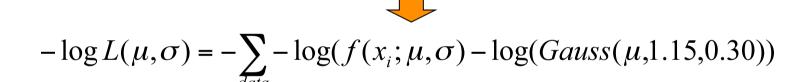

 Any pdf can be supplied, e.g. a RooMultiVarGaussian from a RooFitResult (or one you construct yourself)

```
w.import(*fr->createHessePdf(w::mean,w::sigma),"parampdf") ;
w.factory("PROD::gprime(f,parampdf)") ;
```

# Using the fit result output

The fit result class contains the full MINUIT output

Easy visualization of correlation matrix

```
fitresult->correlationHist->Draw("colz") ;
```

 Construct multi-variate Gaussian pdf representing pdf on parameters

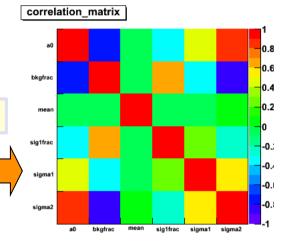

RooAbsPdf\* paramPdf = fr->createHessePdf(RooArgSet(frac,mean,sigma));

 Returned pdf represents HESSE parabolic approximation of fit

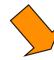

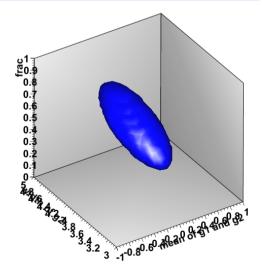

# Using the fit result output – Error propagation

 Can (as visual aid) propagate errors in covariance matrix of a fit result to a pdf projection

```
w::model.plotOn(frame, VisualizeError(*fitresult));
w::model.plotOn(frame, VisualizeError(*fitresult, fsig));
```

- Linear propagation on pdf projection  $\Delta = \vec{E}V^{-1}\vec{E}$ 

 Propagated error can be calculated on arbitrary function

E.g fraction of events in signal range

```
RooAbsReal* fracSigRange =
    w::model.createIntegral(x,x,"sig") ;
Double_t err =
    fracSigRange.getPropagatedError(*fr);
```

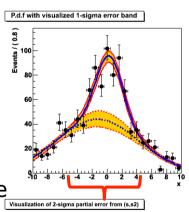

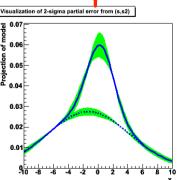

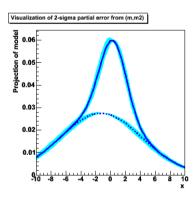

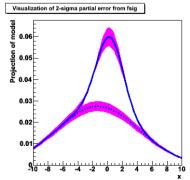

• A profile likelihood ratio  $\lambda(p) = \frac{L(p,\hat{q})}{L(\hat{p},\hat{q})} \leftarrow \underset{\text{Best L}}{\text{Best L for given } p}$ 

can be represent by a regular RooFit function (albeit an expensive one to evaluate)

```
RooAbsReal* 11 = model.createNLL(data,NumCPU(8)) ;
RooAbsReal* pl1 = 11->createProfile(params) ;
```

```
RooPlot* frame = w::frac.frame() ;
nll->plotOn(frame,ShiftToZero()) ;
pll->plotOn(frame,LineColor(kRed)) ;
```

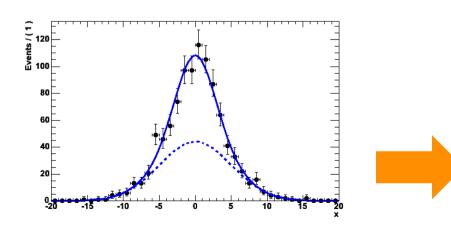

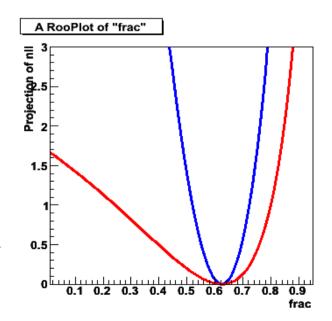

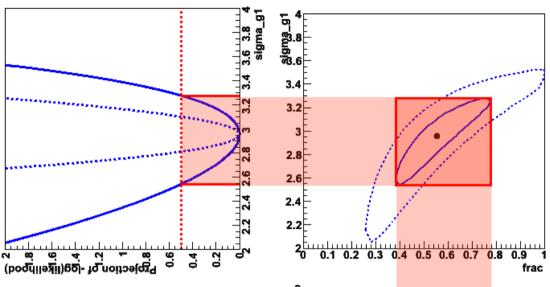

- Demonstration of equivalence of (RooFit) profile likelihood and MINOS errors
  - Macro to make above plots is 34 lines of code (+23 to beautify graphics appearance)

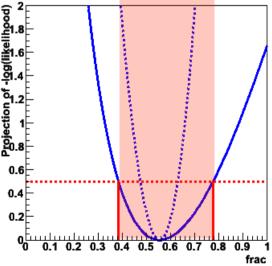

# **Simultaneous fits** and combinations

 Operator class SIMUL to construct joint models at the pdf level

```
// Pdfs for channels 'A' and 'B'
w.factory("Gaussian::pdfA(x[-10,10],mean[-10,10],sigma[3])");
w.factory("Uniform::pdfB(x)");

// Create discrete observable to label channels
w.factory("index[A,B]");

// Create joint pdf
w.factory("SIMUL::joint(index,A=pdfA,B=pdfB)");
```

Can also construct joint datasets

```
RooDataSet *dataA, *dataB ;
RooDataSet dataAB("dataAB","dataAB",Index(w::index),
Import("A",*dataA),Import("B",*dataB)) ;
```

Can then construct the joint likelihood as usual

```
RooAbsReal* nllJoint = w::joint.createNLL(dataAB) ;
```

Also possible to make likelihood first and then join

```
RooAbsReal* nllA = w::A.createNLL(*dataA) ; w.import(nllA) ;
RooAbsReal* nllB = w::B.createNLL(*dataB) ; w.import(nllB) ;
w.factory(sum::nllJoint(nllA,nllB)) ;
```

But then there is no definition of joint pdf
 and cannot execute frequentist techniques on joint models...

# Using joint models

When constructing joint models and likelihoods:

parameters with the same name = same parameter

If intentional, you are done at this point.

```
RooAbsReal* pllJoint = nllJoint->createProfile(paramOfInterest) ;
```

- Takes all parameter correlations fully into account
- To add additional correlations, simply multiply joint pdf with appropriate RooMultiVarGaussian pdf in parameters of choice

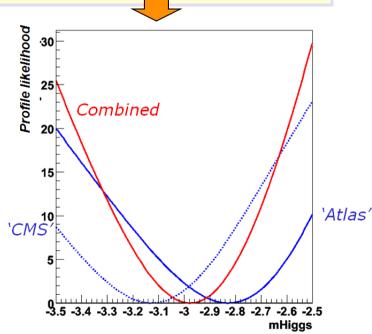

# Tools to aid logistics of building a joint model

- Multiple experiments / analysis groups are unlikely to be organized to an extent where parameter naming schemes match exactly
  - The workspace has tools to manage this
  - These tools are the basis for (future) high level combination tools that will be part of the RooStats project
- Import model from another workspace
  - Example:: rename all variables of import model to unique names by appending a suffix \_анzz, and rename mHiggs to мн

 Can also import straight from file using fileName:wspaceName:objName Syntax

```
w.importFromFile("ahzz.root:w:atlasHiggsZZ",...) ;
```

### Summary

- Brief overview of RooFit functionality, tailored to serve as introductory to RooStats
  - Many features were not mentioned here
  - No discussion of how this work internally (optimization, analytical deduction abilities)
  - About 90% of the details were omitted

#### Documentation

- Starting point: http://root.cern.ch/drupal/content /roofit
- Users manual (134 pages ~ 1 year old)
- Quick Start Guide (20 pages, recent)
- Link to 84 tutorial macros (also in \$ROOTSYS/tutorials/roofit)

#### Support

- Post your question on 'Stat & Math Forum' of ROOT (root.cern.ch → Forum → Stat & Math tools)
- I aim for <24h response (but I don't manage every day!)</li>

# 6 Hands-on exercises

# Getting started – ROOT setup

- Start a ROOT 5.25/04 session
  - Local installation on your laptop (PREFERRED due to limited wireless capacity)
  - On Ixplus (SLC4) or Ix64sIc5 (SLC5) choose appropriate line below

```
lxplus> source ~verkerke/public/setup_slc4.csh
lxplus> source ~verkerke/public/setup_slc4.sh
lxplus> source ~verkerke/public/setup_slc5.csh
lxplus> source ~verkerke/public/setup_slc5.sh
```

- Now move to your personal working area
- Load the roofit & roostats libraries

```
root> gSystem->Load("libRooStats") ;
```

- If you see a message that RooFit v3.11 is loaded you are (almost) ready to go.
- Import the namespace RooFit in CINT

```
root> using namespace RooFit;
```

Recommendation: put the last two lines in your ROOT login script to automate the loading

# Getting started - Online reference material

- RooFit class documentation (from code)
  - <a href="http://root.cern.ch/root/html/ROOFIT\_ROOFITCORE\_Index.html">http://root.cern.ch/root/html/ROOFIT\_ROOFITCORE\_Index.html</a>
  - http://root.cern.ch/root/html/ROOFIT\_ROOFIT\_Index.html
- RooFit home page at ROOT web site
  - http://root.cern.ch/drupal/content/roofit
  - Has links to manual and tutorial macros

# Exercise 1 – A simple fit

- Copy ~verkerke/public/ex1.C and run it.
  - This macro uses the 'w::' shortcut syntax only available in CINT
  - Look at ex1var.C to see the solution written in pure C++
- This macro does the following for you:
  - Creates a workspace "w", and uses the factory to fill it with a Gaussian g(x,mean,sigma)
  - Generates an unbinned dataset in x with 10K events from the pdf
  - Performs an unbinned ML fit of the pdf to the data
  - Makes a plot of the data with the pdf overlaid
  - Calls the Print() function on the parameter to see that the parameter estimate and its error have been propagated to the variable
- Modify the macro to generate a binned dataset instead of an unbinned dataset and run again
  - Use generateBinned() instead of generate()

# Exercise 2 – Making a composite model

- Rename ex1.C to ex2.C
- Using the factory, add a 2<sup>rd</sup> order Chebychev pdf to the workspace with coefficients a1=0 and a2=0.1 (each with range [-1,1])
  - See pages 23, 26 of presentation for help on creating variables and Chebychev pdfs respectively
- Using the SUM operator create a new extended pdf 'model' that adds the Gaussian and the Chebychev.
  - To make an extended pdf you must give each component a coefficient (e.g. Nsig and Nbkg with a range [0,10000])
  - See page 33 of presentation for the syntax of SUM for extended pdfs
  - You can create Nsig and Nbkg in the same command as the SUM constructions following the logic explained on page 24 of the presentation

# Exercise 2 – Making a composite model

- Call the Print("t") method on the workspace to see the new contents in 'tree-style' organization
- Generate a dataset with 1000 events from model, fit it, and plot the data, model, as well as the background component of model
  - Use the Components() method to specify the background component.
  - If you like you can add LineStyle(kDashed) option
  - If you get ROOT error messages that 'Components()' is not defined, you have forgotten your 'using namespace RooFit' in the macro

# Exercise 2 – Making a composite model (cont'd)

- This part is optional do it only when you feel you are progressing quickly, otherwise do it when you have completed the other exercises
- Redo the fit, adding a Save() argument to fitTo() and save the returned RooFitResult\* pointer
  - See page 17 of presentation for help
- Visualize the correlation matrix from the fit result
  - gStyle->SetPalette(1);
  - myFitResult->correlationHist()->Draw("colz");
- Plot the fitted pdf with the error band defined by the fit result
  - Add a VisualizeError(\*myFR) option in RooAbsPdf::plotOn().
  - Do the same for the background component plot
  - NB: You can change the color of the band using e.g. FillColor(kYellow), and have the band placed at the bottom of the draw stack with the additional MoveToBack() command

# Demo 1 – FFT convolution of arbitrary pdfs

- Copy ~verkerke/public/fftdemo.C and run it
- This macro demonstrates how the FCONV fourier convolution operator is used to convolute a Landau pdf with a Gaussian resolution model
- A binned likelihood fit of the numerically convoluted pdf with three floating parameters takes ~1 second

# Exercise 3 – Persisting your model

- Copy ex2.C to ex3a.C
- At the end of the macro, import the toy data you generated into the workspace as follows
  - w.import(data,Rename("data"));
- Write your workspace to file
  - using the method w.writeToFile("model.root").
- Now quit your ROOT session
- Copy ~verkerke/public/ex3b.C.
  - This macro will read in your model.root file and plot the pdf and dataset contained in it
- Look at the macro and run it

# Demo 2 – simultaneous fitting

- Copy ~verkerke/public/simfitdemo.C and run it
- This macro demonstrates techniques to make simultaneous fits to a 'signal' and 'control' samples in multiple ways
- Plain fit of model sigPdf+bkgPdf to 'signal sample'
- 2. Plain fit of model sigPdf+bkgPdfCtrl to 'control sample'
- 3. A simultaneous fit of 1) and 2).
  - The determination of the parameters that occur in both model 1) and
     are now determined from the joint likelihood fit
  - The uncertainty of the signal pdf shape is now noticeably smaller then when fitting 1) by itself
- 4. Express parabolic likelihood approximation of control sample fit (2) as pdf on sigPdf parameters, multiply likelihood of signal sample fit (1) with this pdf
  - Result is equivalent to 3) (in the limit that the actual likelihood of 2) is parabolic), but the 'joint' likelihood calculation is much faster than in 3) as the control sample likelihood is now parameterized

# Exercise 4 – Working with the likelihood

- Copy ex3b.C to ex4.C
- Remove the plotting code and add a line to create a function object that represents the -log(likelihood)
  - Use method RooAbsPdf::createNLL(RooAbsData&), the returned object is of type RooAbsReal\*
  - See page 47 in the presentation for help
- Minimize the likelihood function 'by hand' by passing it to a RooMinuit object and calling its methods migrad() and hesse()
  - See page page 48 in the presentation for help (also for below)
  - Now call the minos() function only for parameter Nsig.
  - Call w::Nsig.Print() afterwards to see that the asymmetric error has been propagated
  - Fix the width of the Gaussian (use w::sigma.setConstant(kTRUE)),
     run MINOS again and observe the effect.

### Exercise 4 – Working with the likelihood

- Make a plot of -log(L) vs Nsig
  - First create a plot frame in the parameter using RooPlot\* frame = w::Nsig.frame();
  - Now plot the likelihood function on the frame, using plotOn() as usual
  - If you like you can add a ShiftToZero() argument to the plotOn()
     call and see what that does
  - You can adjust the virtual range of the plot frame with SetMinimum() and SetMaximum().

# Demo 3 – n-Dim models and likelihood ratio plot

- Copy ~verkerke/public/Ilrdemo.C and run it
- This macro builds a 3-dimensional model
  - Flat background in (x,y,z)
  - Gaussian signal in (x,y,z) with correlations
- It plots three 2D projections (x,y), (x,z) and (y,z)
- Then it makes three varieties of 1D plots of model and data
  - Plain projection on x (shows lots of background)
  - Projection on x in a 'signal box' in (y,z)
  - Projection on x with a cut on the LR(y,z)>68%,
     where LR(y,z) is defined as

$$LR(y,z) = \frac{\int f_{sig} \cdot S(x,y,z) dx}{\int S(x,y,z) + B(x,y,z) dx}$$

(i.e. the signal probability according to the model using the (y,z) observables only)

### Exercise 5 - Profile likelihood

- Copy ~verkerke/public/ex4.C (standard solution to ex4) to ex5.C
- Adjust the horizontal plot range of the likelihood plot so that it just covers the interval ΔLL=+25 units
  - Make a new plot frame that zooms in on that range and plot the likelihood again (you can specify myparam.frame(pmin,pmax) when you construct the plot frame to control the plot range)
- Create the profile likelihood function in Nsig
  - Call method createProfile(w::Nsig) on the likelihood function object and save the returned pointer to the profile likelihood function (again of type RooAbsReal\*)
  - Plot the profile likelihood ratio on the Nsig frame too (make it red by adding a LineColor(kRed) to the plotOn() command)
- Find the profile likelihood ratio interval of Nsig: find the points at which the PLR rises by +0.5 units
  - Compare the interval to that of the MINOS error of exercise Ex 4.

#### Exercise 6 – Parallelizing the likelihood calculation

- Check the number of CPU cores available on the current host ('cat /proc/cpuinfo')
- Modify the createNLL() call of ex5 to take an extra NumCPU(N) argument
  - The likelihood calculation will now be parallelized over N cores
- Rerun ex5 and observe the difference in wall-time execution speed.
  - The speedup is best demonstrated on an empty worker node (your best is lx64slc5)